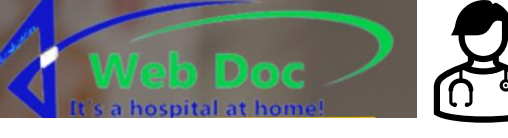

## Success Criteria for the Medical Chatbot Project:

1. Design: The chatbot interface should be visually appealing, intuitive, and userfriendly, providing a seamless user experience. Users should find it easy to navigate, understand the purpose of the chatbot, and feel comfortable interacting with it.

2. Responsiveness: The chatbot should respond promptly and accurately to user queries, providing relevant and helpful information. It should be able to understand user input accurately, handle different types of questions or requests, and provide appropriate responses or actions.

3. Accuracy and Reliability: The chatbot's medical information and responses should be accurate and reliable. It should provide up-to-date and evidence-based information, following established medical guidelines and best practices. Users should feel confident in the reliability of the information provided by the chatbot.

me

4. Turing Test: The chatbot should be capable of passing the Turing test, where users are unable to distinguish between interacting with the chatbot and a live doctor or receptionist at a hospital. The chatbot should be able to engage in natural and contextually appropriate conversations, demonstrating a high level of conversational AI.

5. User Satisfaction: User feedback and satisfaction surveys should indicate a positive experience with the chatbot. Users should express satisfaction with the level of assistance provided, find the chatbot helpful in addressing their medical queries, and feel comfortable and at ease throughout the interaction.

6. Scalability and Maintenance: The chatbot should be scalable, allowing for easy integration with different platforms or systems if required. Additionally, it should be maintainable, with the ability to update and improve the chatbot's functionalities, responses, and medical knowledge as needed.

Meeting these success criteria would indicate a successful medical chatbot project that effectively serves its purpose of providing reliable medical information and a user-friendly interactive experience.

3. Development: Using a chatbot builder platform of their choice, students will develop their own chatbot. They will follow the platform's documentation and tutorials to create the chatbot's conversational flow, configure its responses, and integrate any necessary APIs or external services. Students will also customize the UI of their chatbot, applying their design concepts and making iterative improvements based on user feedback.

#### **First Webdoc Draft. V1.**

My first draft of the webdoctor started of like this:

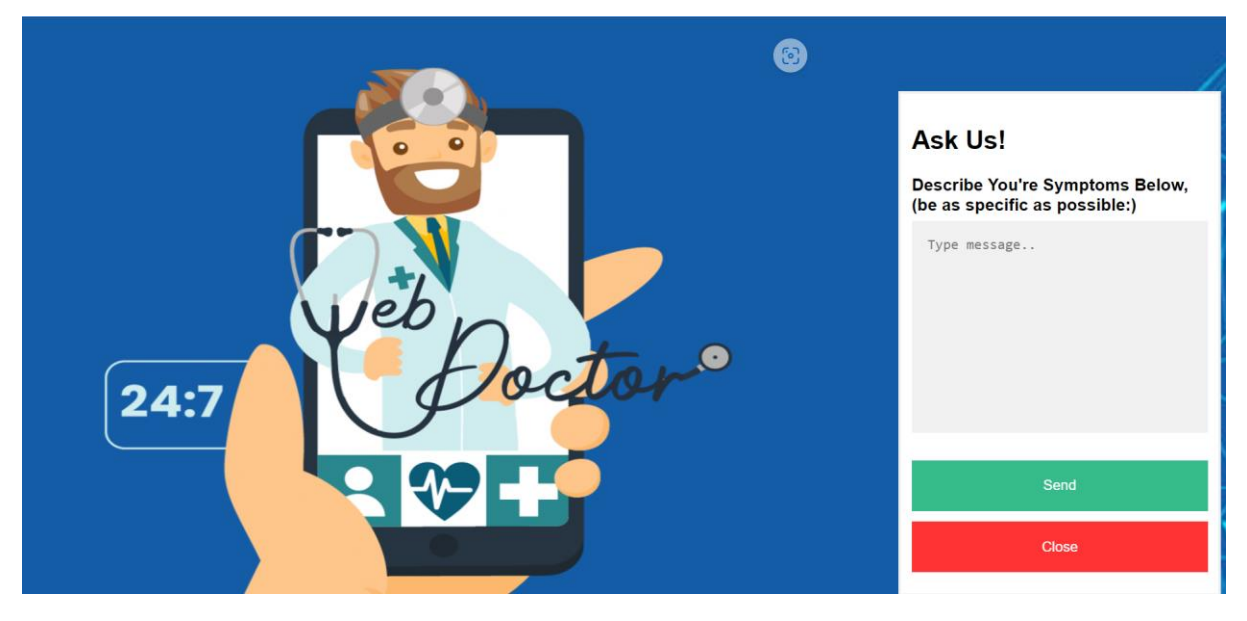

It uses a user interaction which allows you to send a message to my email. It also includes a logo I made, but apart from that, it was nothing special, at least, for now…

#### **• Include basic code examples to illustrate important programming concepts.**

Shown below is the button that allows the chat form to open up as well as the chat popup asking you for a name and a messaged to be typed. The image/logo above is simply done through a JPG.

```
<br />button class="open-button" onclick="openForm()">Health bothering you? Ask us here!</button>
v <div class="chat-popup" id="myForm">
 ▼ <form action="/action_page.php" class="form-container"> == $0
    <h1>Ask Us!</h1>
   ><label for="msg"> -> </label>
    <textarea placeholder="Type message.." name="msg" required></textarea>
    <button type="submit" class="btn">Send</button>
    <button type="button" class="btn cancel" onclick="closeForm()">Close</button>
  </form>
 \langle/div>
```
But now lets get to the slightly improved version.

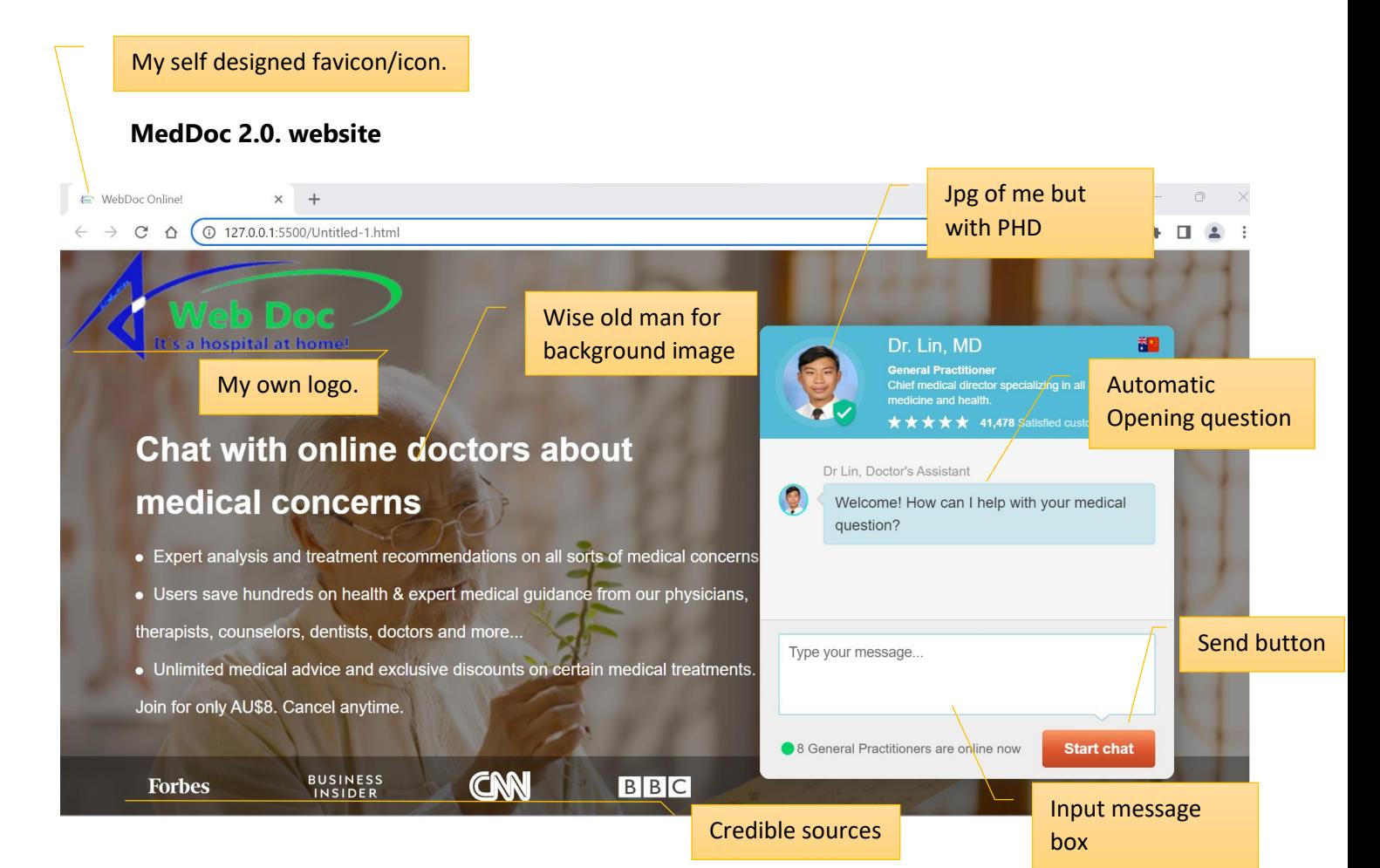

#### **User Interactions:**

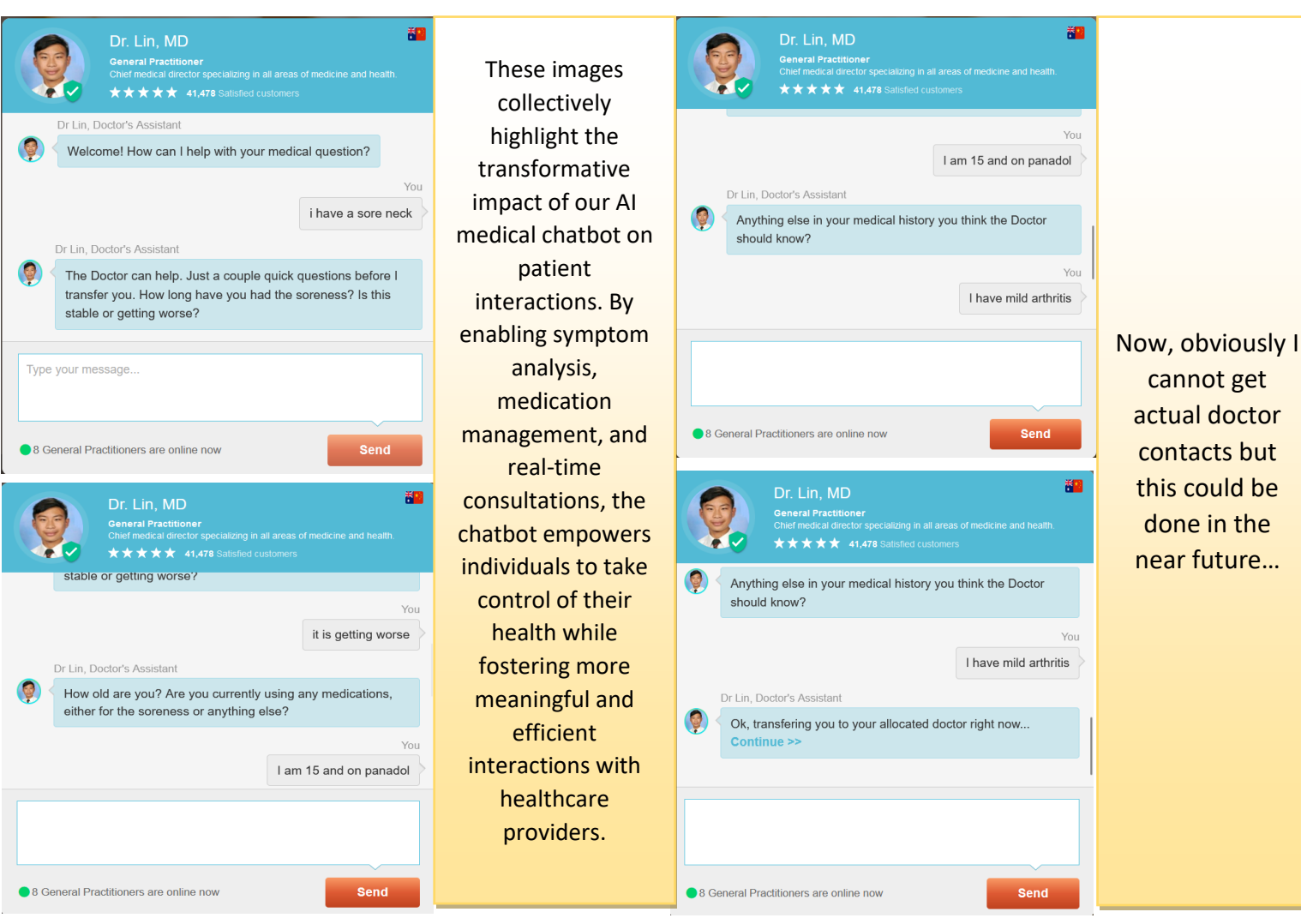

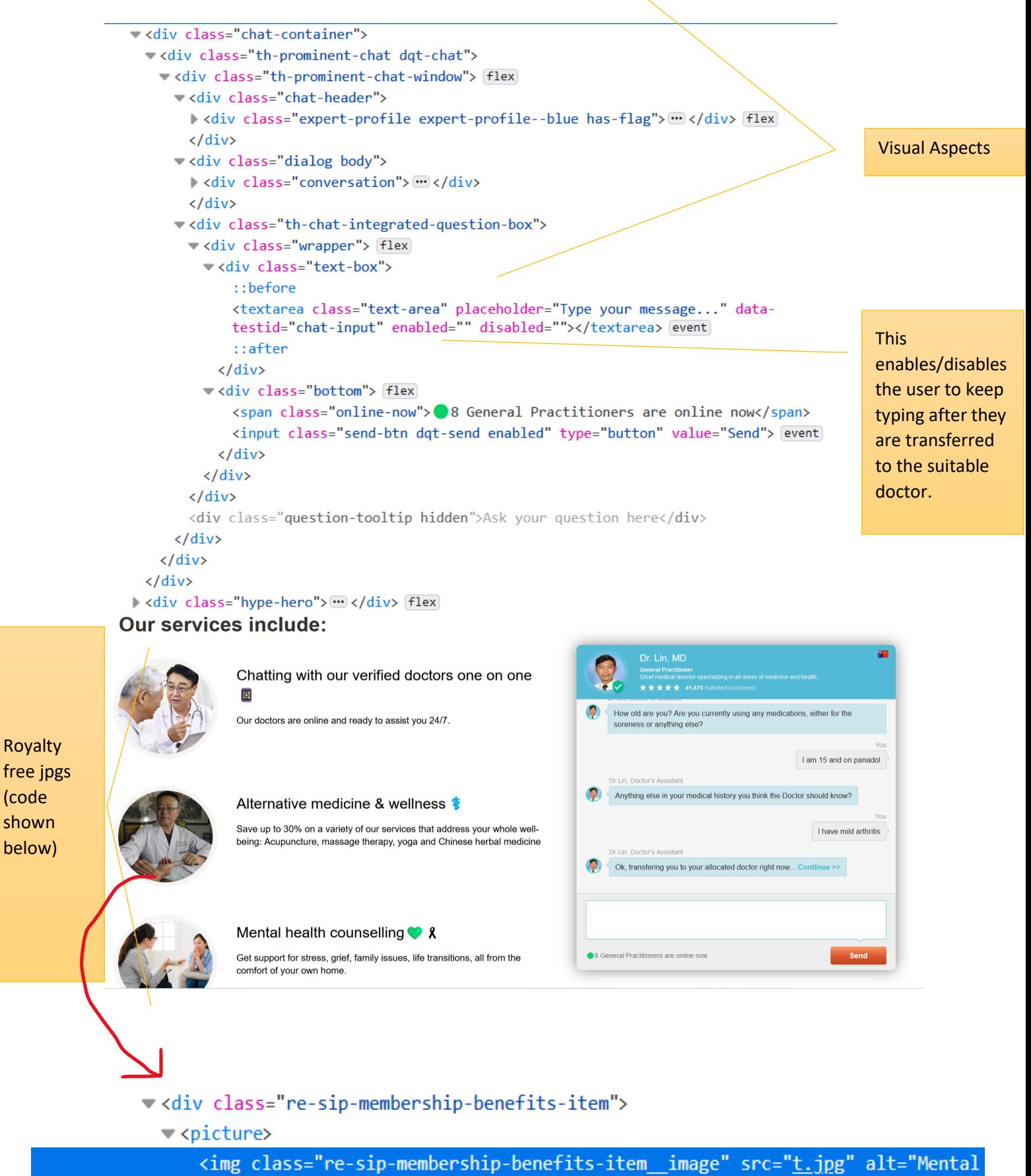

health counselling  $\sqrt{2}$   $\sqrt{2}$ 

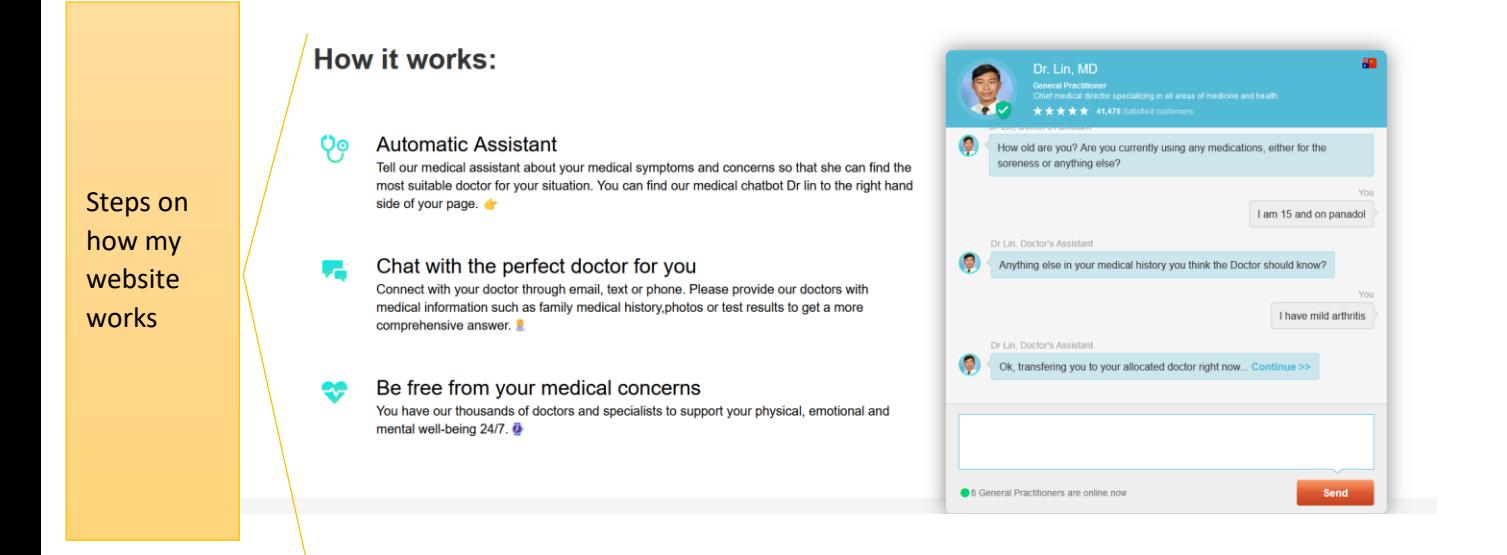

Automatic scrolling reviews (that I may or may not have made up).

v<p class="text">

Spoke to Dr. Lin, he was wonderful and truly caring about my medical concerns. Thank you for being so kind and caring!  $\langle$ /p>

re-page-sip-desktop@1.35.5.css:1 testimonials .quote.active  $\mathbb{H}$  {  $-$ webkit animation name:  $\blacktriangleright$  fade in;  $\triangledown$ animation-name: fade-in;  $\rightarrow$  webkit animation duration:  $\rightarrow$  1s;  $\triangledown$ animation-duration: 1s; display: block;

The automatic scrolling/fade command

## Over 8 million satisfied customers

#### $66$

Spoke to Dr. Lin, he was wonderful and truly caring about my medical concerns. Thank you for being so kind and caring!

 $\bullet$  00

"

"

**\*\*\*\*\* - Brian Q.** 

## **Over 8 million satisfied customers**

## "

You have helped us more than you could ever know. I seriously don't know what my brother's situation would be today if you had not gone above and beyond just answering my questions.

 $\circ \bullet \circ$ 

★★★★★ - Joe and Sal

#### Over 8 million satisfied customers

### "

Doctors are very knowledgeable and you don't have to wait long as opposed to the long wait of a hospital waiting room.

\*\*\*\*\* - James M.

 $\circ$   $\circ$   $\bullet$ 

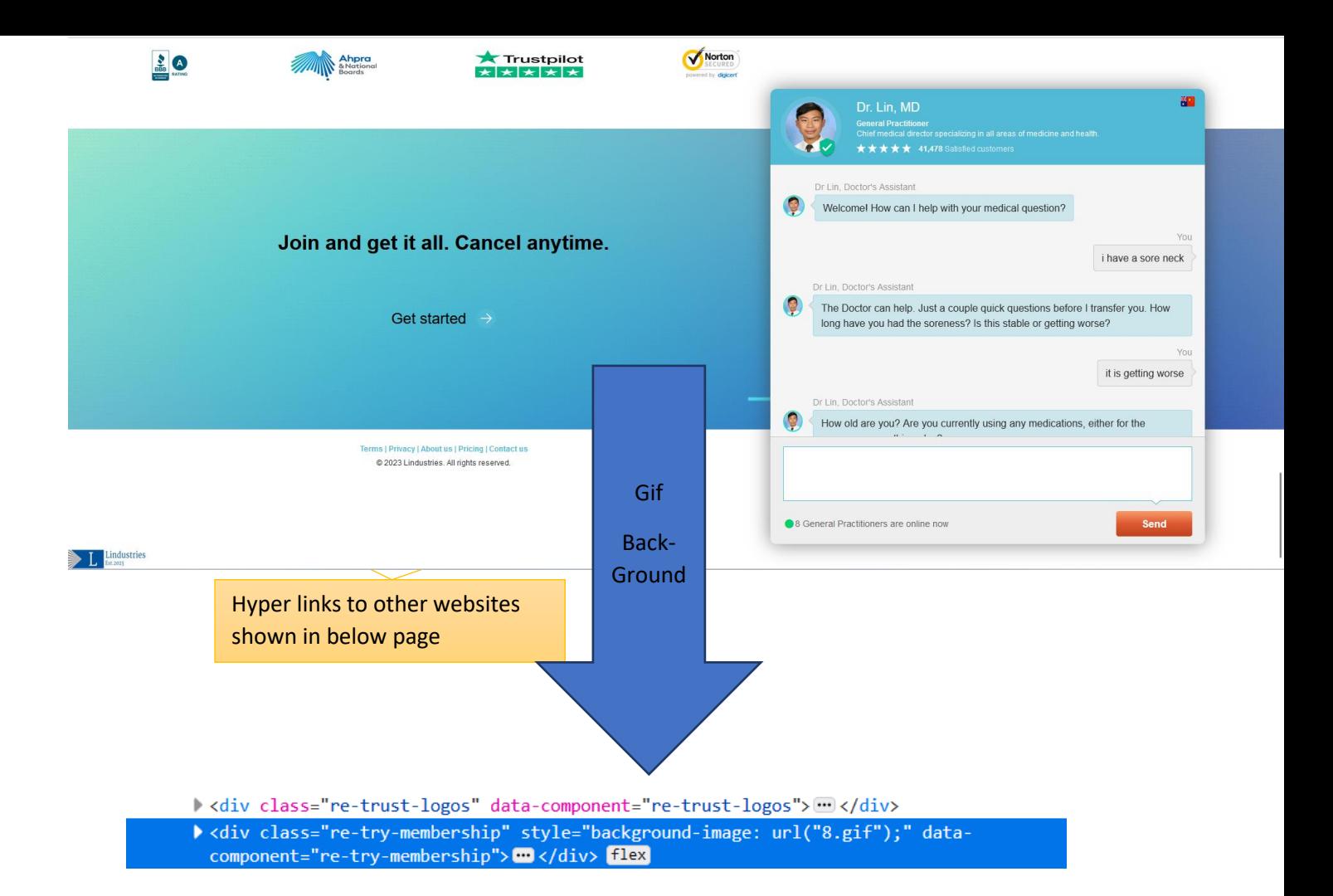

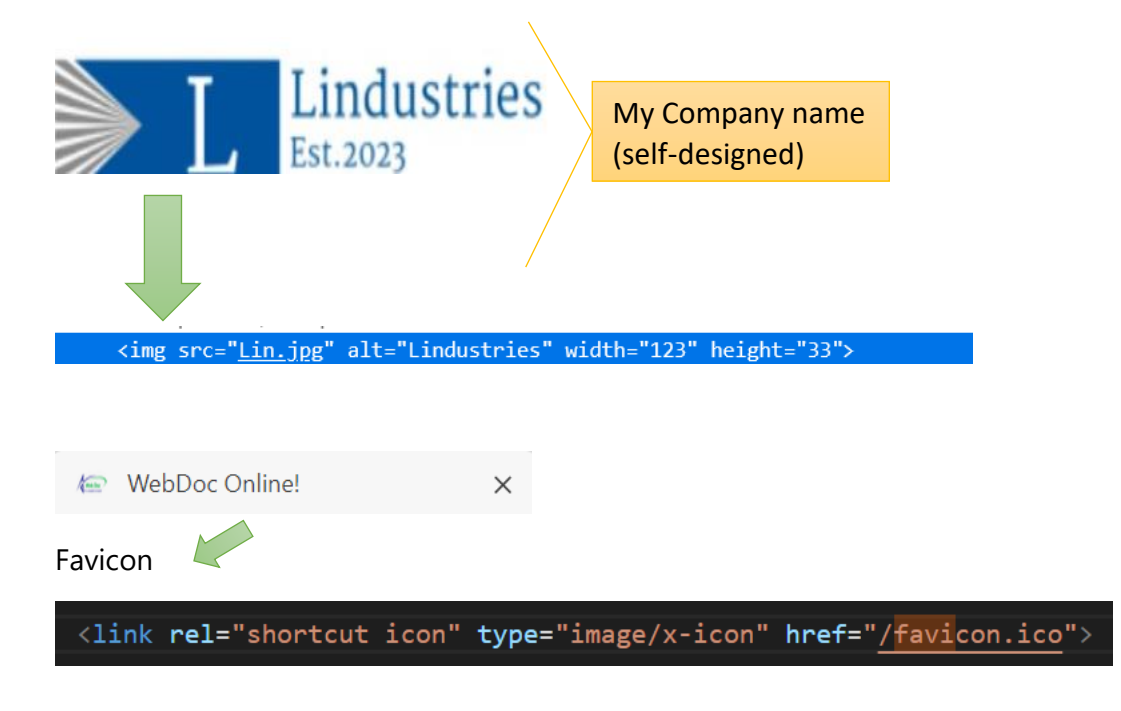

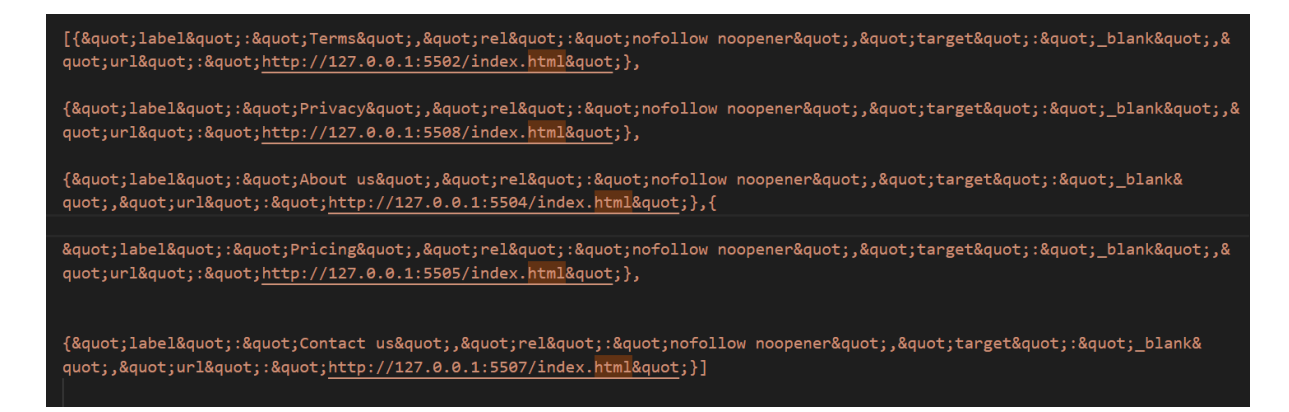

Snippits of other hyperlinked websites I made that links to my Web-Doc website!

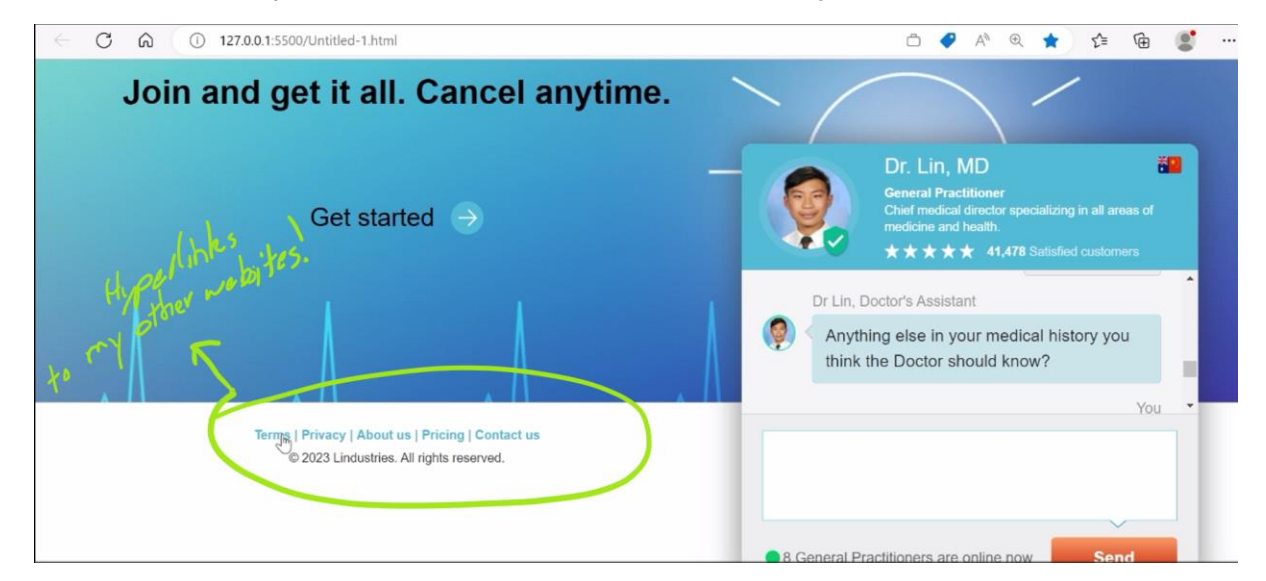

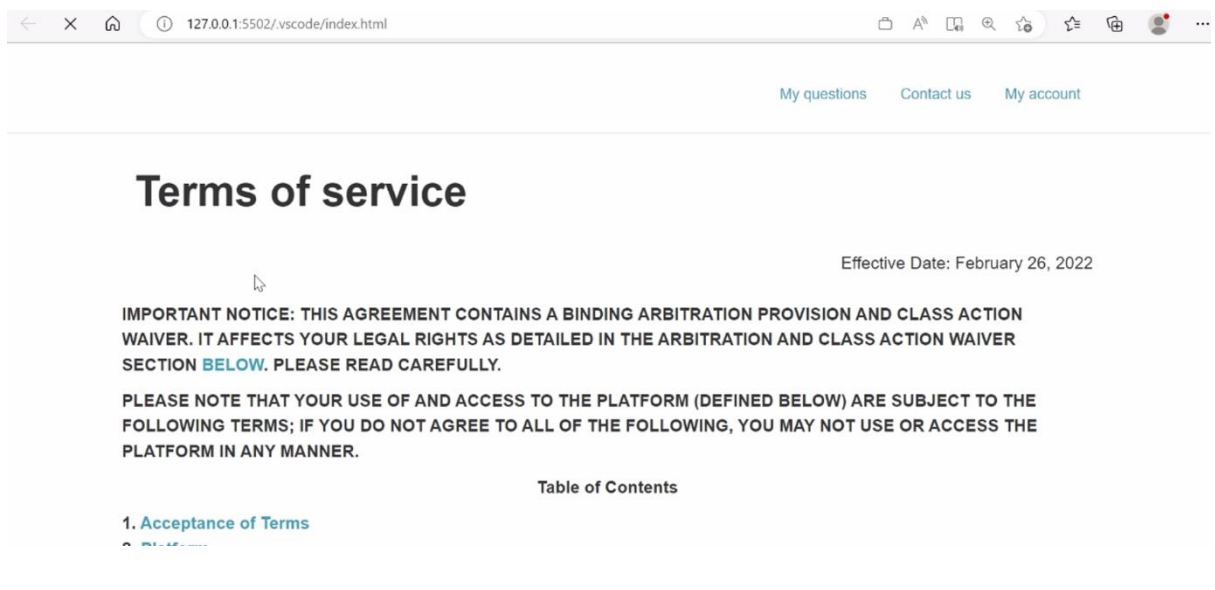

## Example of legal aspects:/

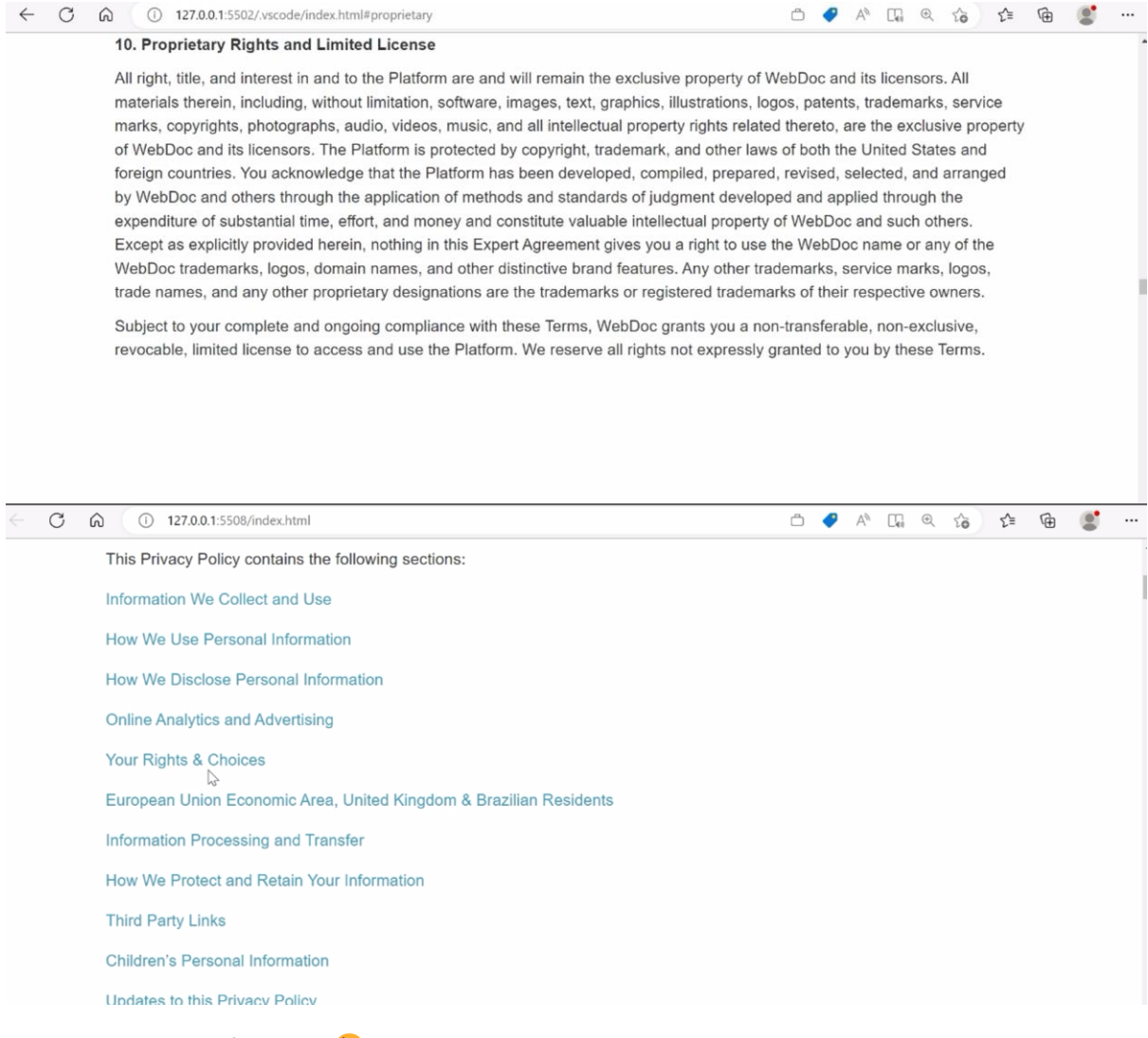

Keep scrolling there's more!

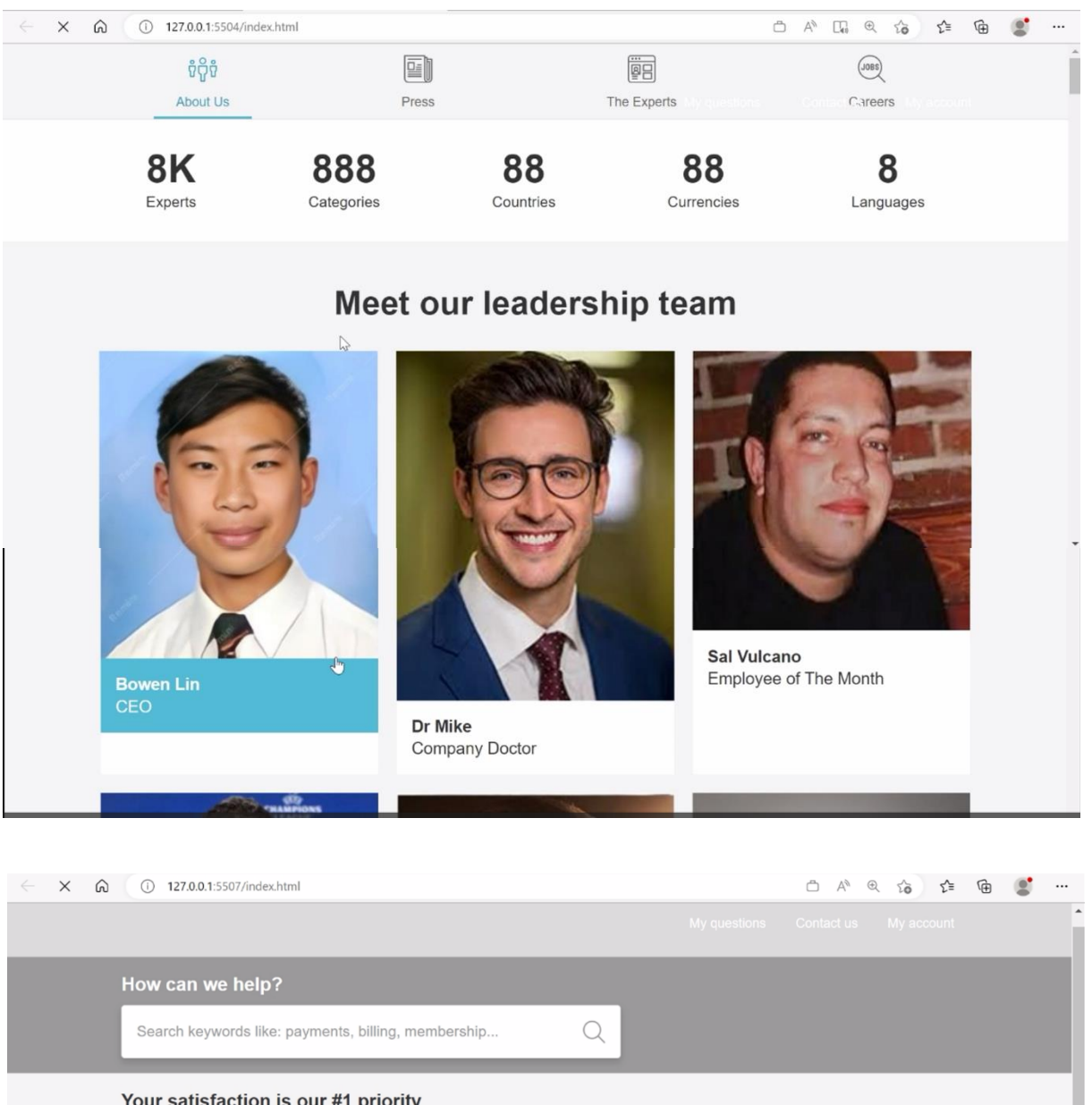

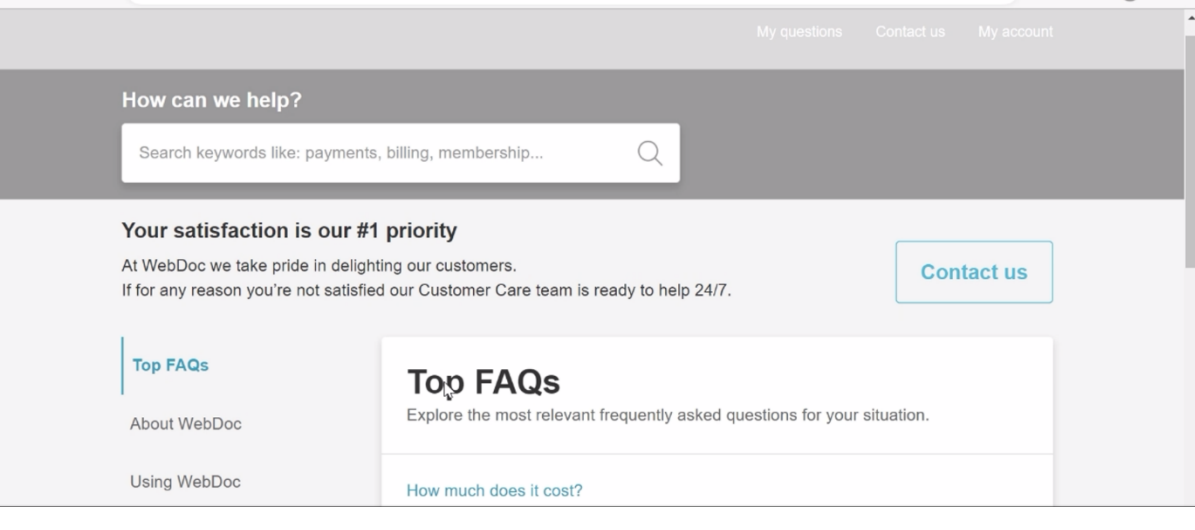

# THAT'S IT! HOPED YOU ENJOYED!